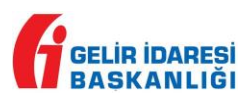

## İNTERAKTİF VERGİ DAİRESİ ŞİFRE EDİNME İŞLEMLERİ

Gelir İdaresi Başkanlığının sunduğu hizmetlerden elektronik ortamda yararlanabilir, işlemlerinizi daha hızlı ve kolay bir şekilde, vergi dairesine gitmeden, 7 gün 24 saat kesintisiz gerçekleştirebilir; başvurularınızı ve sonuçlarını İnteraktif Vergi Dairesi aracılığı ile elektronik ortamda takip edebilirsiniz.

İnteraktif Vergi Dairesi uygulamamızdan faydalanmak için Gelir İdaresi Başkanlığı'nın **www.gib.gov.tr** adresi üzerinden sunmuş olduğu hizmetler (İnternet Vergi Dairesi, Defter-Beyan Sistemi, Hazır Beyan Sistemi, e-Tebligat Sistemi) sebebiyle aldığınız şifreler ile veya e-devlet şifreniz ile sisteme giriş yapabilir; yeni şifre edinmek için ise sistem üzerinden online kayıt olabilir veya vergi dairenize başvurarak kullanıcı kodu ve şifre edinebilirsiniz.

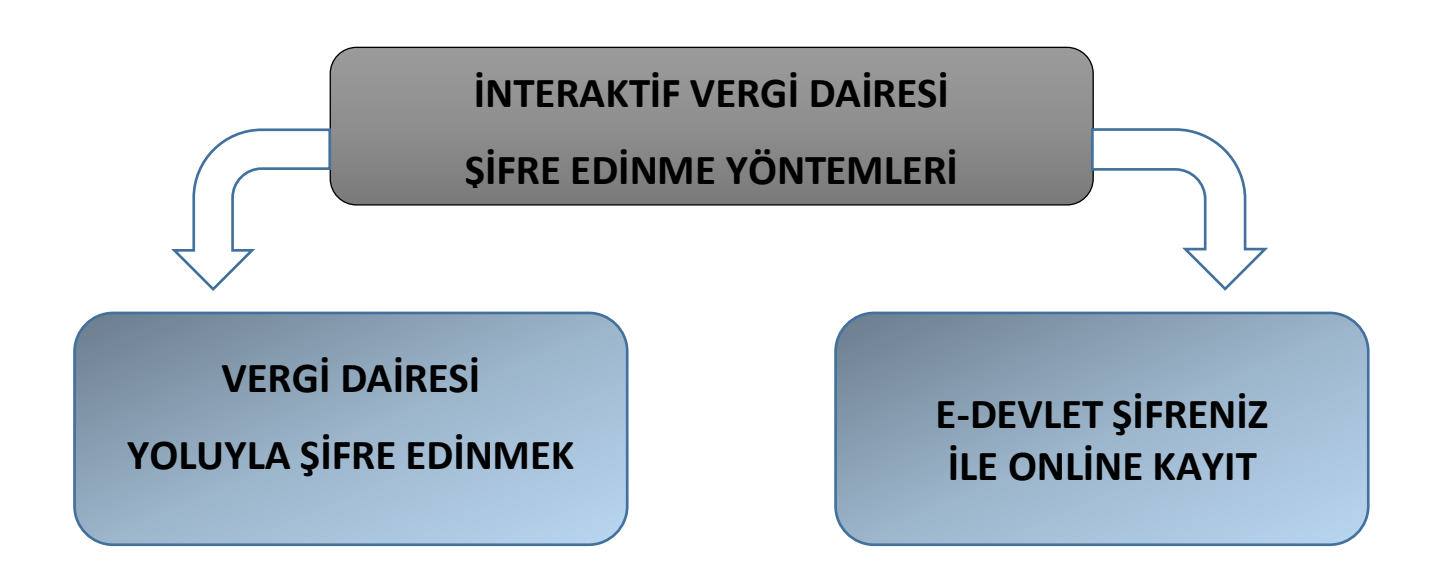

### 1 VERGİ DAİRESİ YOLUYLA ŞİFRE EDİNMEK İÇİN:

**Eğer gerçek kişi iseniz** ekte yer alan "İnteraktif Vergi Dairesi Talep Bildirimi (Gerçek Kişiler İçin)" formunu kendiniz veya İnteraktif Vergi Dairesi ile ilgili işlemleri yapmaya yönelik özel yetki içeren noterde verilmiş vekâletnameyle yetkili kılınan kişiler aracılığıyla mükellefiyet kaydınız var ise bağlı bulunduğunuz vergi dairesine, mükellefiyet kaydınız bulunmuyor ise herhangi bir vergi dairesine vererek şifre edinmeniz mümkündür.

#### **Eğer tüzel kişi veya tüzel kişiliği olmayan teşekkül adına şifre almak istiyorsanız,** ekte yer alan ''İnteraktif Vergi Dairesi Talep Bildirimi (Tüzel

Kişiler ve Tüzel Kişiliği Olmayan Teşekküller İçin)'' formunu kanuni temsilci/idareci veya İnteraktif Vergi Dairesi ile ilgili işlemleri yapmaya yönelik özel yetki içeren noterde verilmiş vekâletnameyle yetkili kılınan kişiler aracılığıyla bağlı olduğunuz vergi dairesine, mükellefiyet kaydı bulunmayan tüzel kişiliği olmayan teşekkül iseniz kanuni veya iş merkezinizin bulunduğu yer vergi dairesine vererek de şifre edinebilirsiniz.

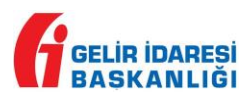

### 2 E-DEVLET ŞİFRENİZ İLE ONLİNE KAYIT OLMAK İÇİN:

İnteraktif Vergi Dairesi **(ivd.gib.gov.tr)** web sayfamızdan veya uygulama marketlerden indirebileceğiniz GİB mobil uygulamamızdan, **E-devlet ile Kayıt Ol** menüsü aracılığıyla anında kullanıcı kodu ve şifre edinebilirsiniz.

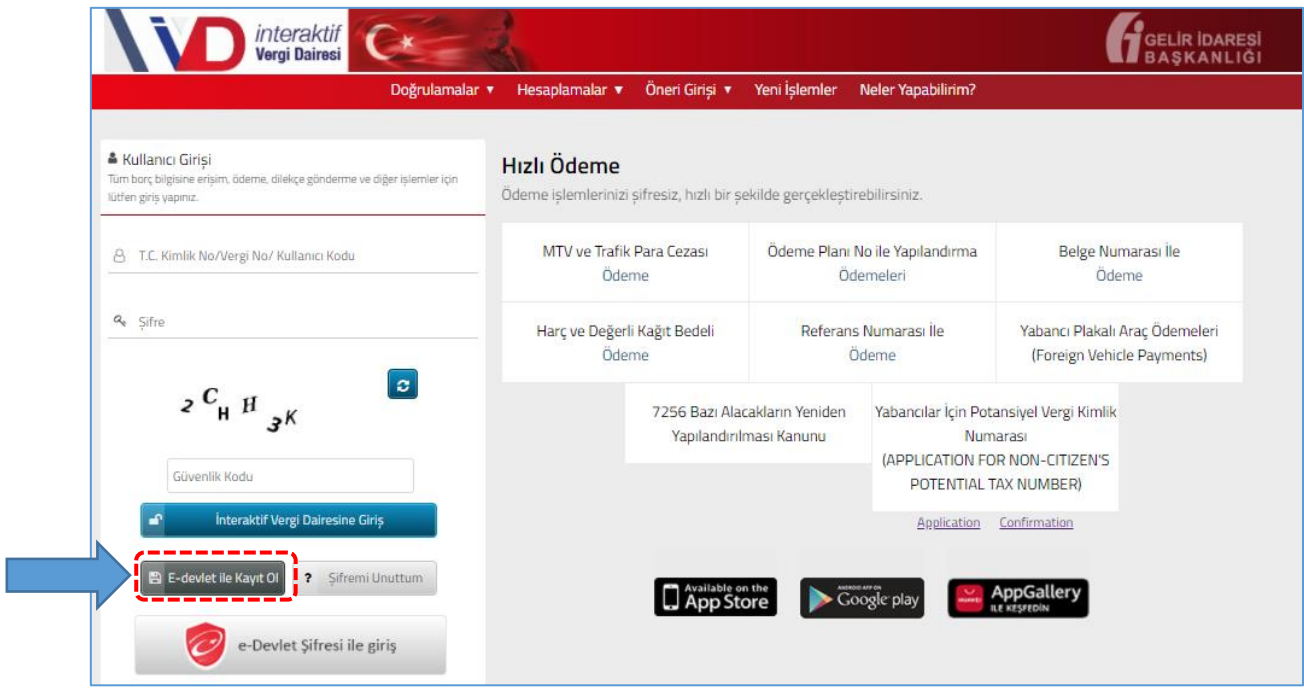

**''E-devlet ile Kayıt Ol''** menüsüne tıkladıktan sonra E-devlet sistemine yönlendirilirsiniz; gerçek kişi iseniz kendinize ait Türkiye Cumhuriyeti kimlik numarası ve e-devlet şifrenizi; tüzel kişi iseniz kanuni temsilci/idareciye ait Türkiye Cumhuriyeti kimlik numarası ve e-devlet şifrenizi girmeniz beklenir.

Bu bölümde e-Devlet Kapısı Kimlik Doğrulama Sistemine yönlendirilirsiniz. Bu alanda; **eğer gerçek kişi mükellef iseniz** kendinize ait T.C. Kimlik Numarası ve e-Devlet Şifrenizi girmeniz, **eğer tüzel kişi mükellef iseniz** kanuni temsilciye ait T.C. kimlik Numarası ve e-Devlet Şifresini girmeniz beklenir.

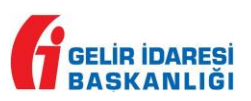

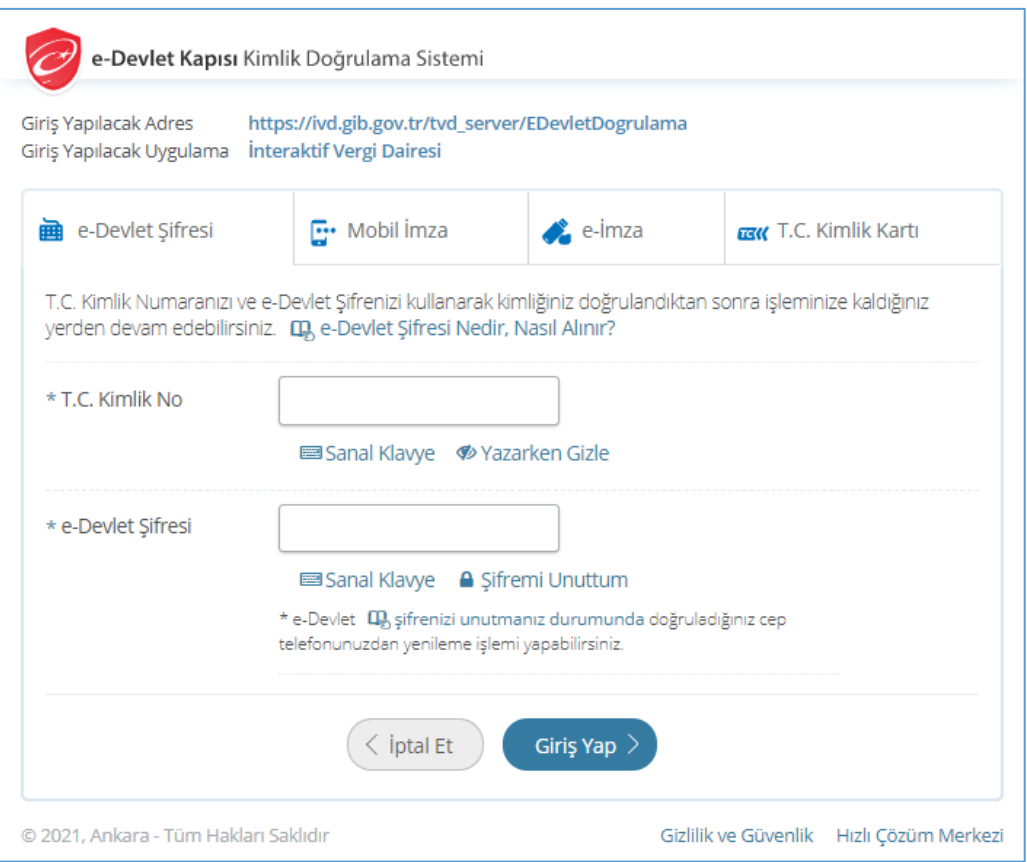

E-devlet sistemine bilgiler girildikten sonra giriş yapılır ve İnteraktif Vergi Dairesi web sayfasına **(ivd.gib.gov.tr**) yönlendirilirsiniz. Burada kayıt işlemi için mükellefiyet durumunuza uygun kullanıcı tipini (gerçek kişi-tüzel kişi) seçmelisiniz.

#### 2.1 Gerçek Kişi Mükellef Şifre Oluşturma

**''E-devlet ile Kayıt Ol''** butonu tıklandıktan sonra çıkan kullanıcı tipi seçim ekranında **"Gerçek Kişi Kayıt İşlemi**" seçeneği tıklanır**.**

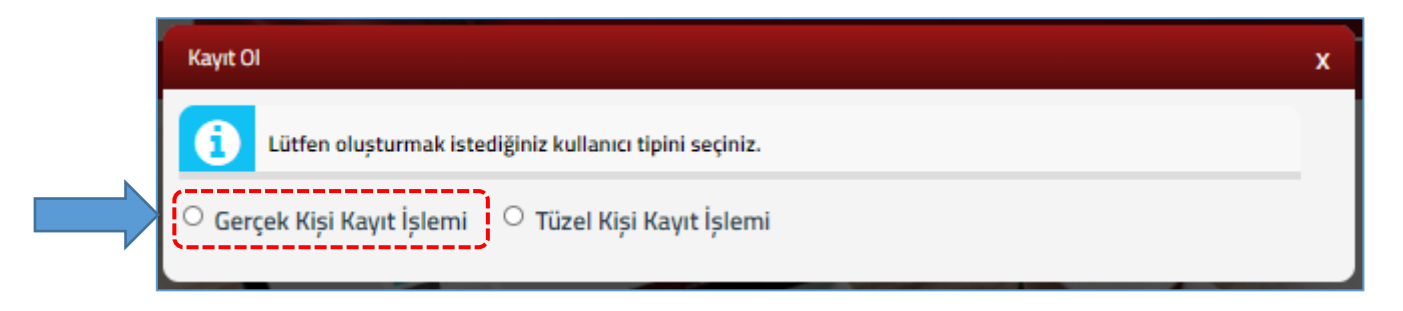

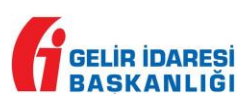

Şifrenizi belirleyeceğiniz ekrana ulaşırsınız. Bu alana İnteraktif Vergi Dairesine giriş için kullanmak istediğiniz şifrenizi ve İnteraktif Vergi Dairesi işlemlerinde kullanacağınız cep telefonu numaranızı girerek **"Kaydet ve İlerle"** butonuna tıklayınız.

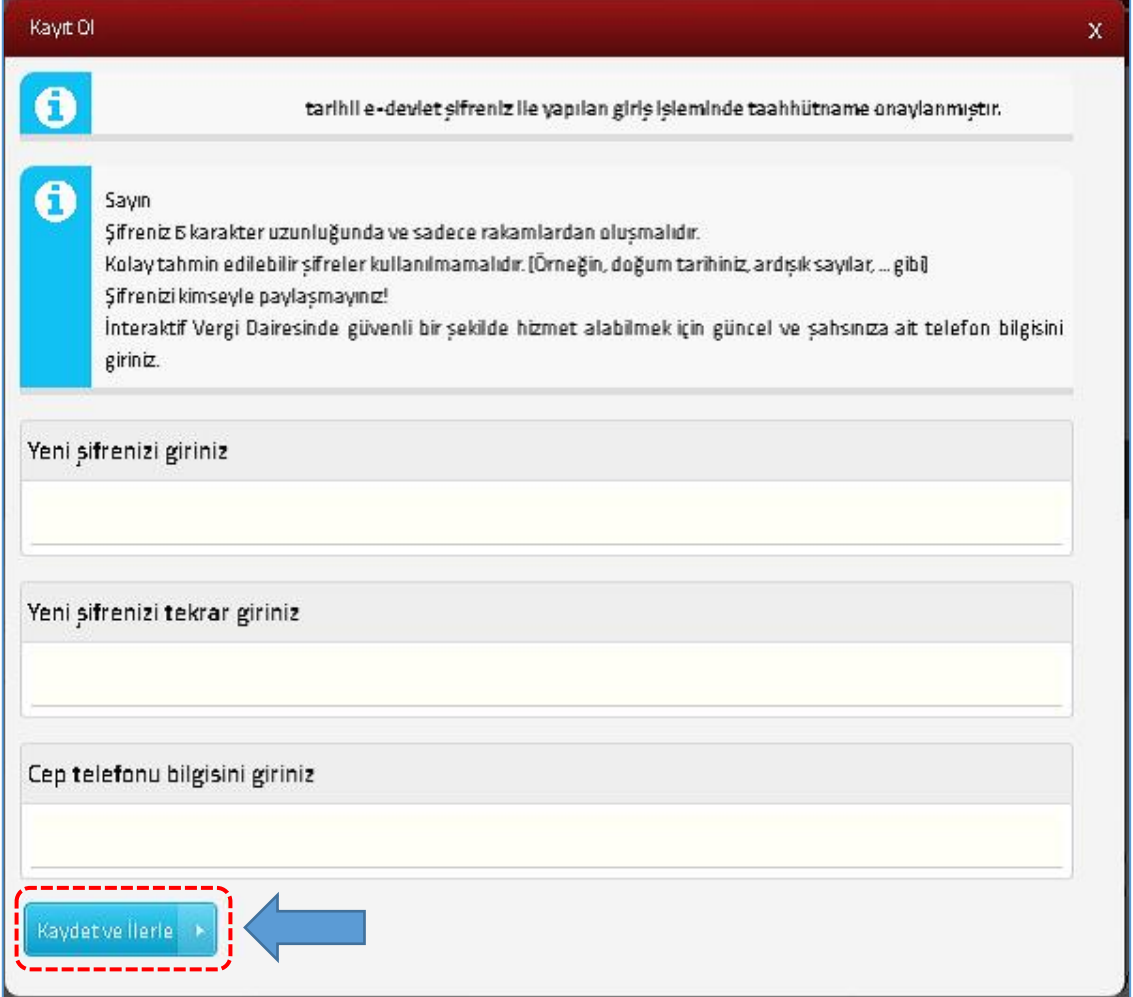

Burada istenilen bilgilerin girilmesi ve İnteraktif Vergi Dairesine giriş için kullanmak istediğiniz şifrenizi oluşturmanızın ardından, sistem tarafından kullanıcı kodunuz oluşturulur ve kayıt işleminiz tamamlanır.

Artık belirlediğiniz şifre ile sisteme giriş yapabilirsiniz.

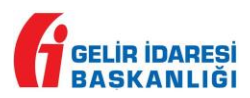

### 2.2 Tüzel Kişi Mükellef Şifre Oluşturma

**''E-devlet ile Kayıt Ol''** butonu tıklandıktan sonra çıkan kullanıcı tipi seçim ekranında **"Tüzel Kişi Kayıt İşlemi**" seçeneği tıklanır**.**

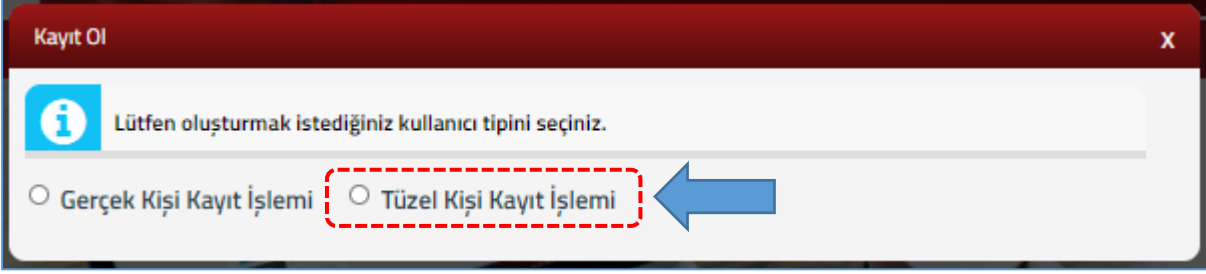

Tüzel kişilerin kayıt işlemleri esnasında kanuni temsilci/idareci bilgileri MERSİS sisteminden kontrol edilmektedir. Eğer bu platformda kaydınız bulunmuyor ise kullanıcı kodu ve şifre edinme talebinizi vergi dairesi aracılığı ile gerçekleştirmeniz gerekmektedir.

Kullanıcı tipini tüzel kişi seçtiyseniz, tüzel kişiliğe ait vergi kimlik numarasını gireceğiniz ekrana ulaşırsınız. Burada vergi kimlik numarasını girdikten sonra Doğrula butonuna tıklayarak sistemin kanuni temsilci-tüzel kişi ilişkisini doğrulamasını sağlarsınız ve doğrulamanın ardından şifre oluşturma ekranına geçebilirsiniz.

Kullanıcı tipini tüzel kişi seçtiyseniz, tüzel kişiliğe ait vergi kimlik numarasını gireceğiniz ekrana ulaşırsınız. Burada vergi kimlik numarasını girdikten sonra Doğrula butonuna tıklayarak sistemin kanuni temsilci-tüzel kişi ilişkisini doğrulamasını sağlarsınız.

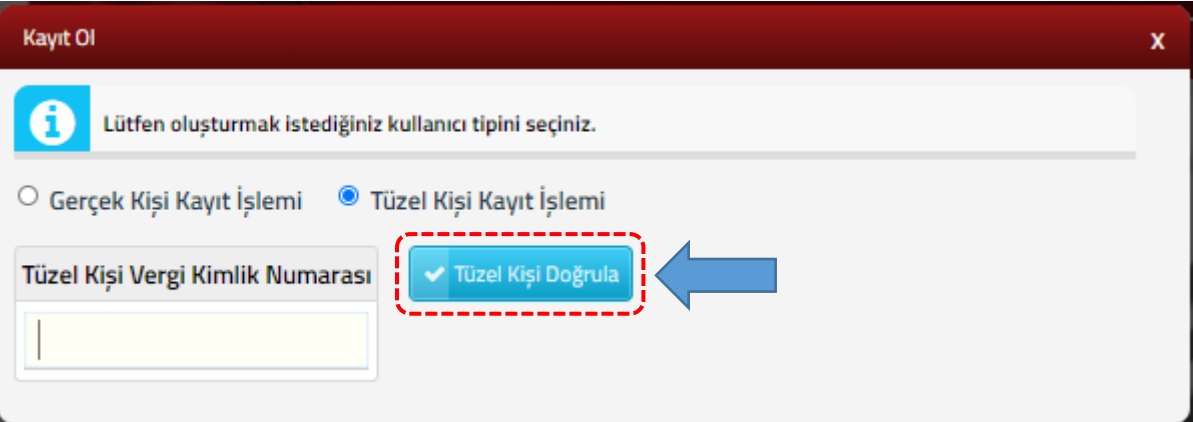

Doğrulamanın ardından şifre oluşturma ekranına geçebilirsiniz.

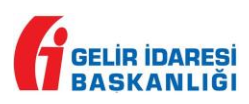

Tüzel kişi için de gerçek kişi de olduğu gibi aşağıdaki alana İnteraktif Vergi Dairesine giriş için kullanmak istediğiniz şifrenizi ve İnteraktif Vergi Dairesi işlemlerinde kullanacağınız cep telefonu numaranızı girerek **"Kaydet ve İlerle"** butonuna tıklamalısınız.

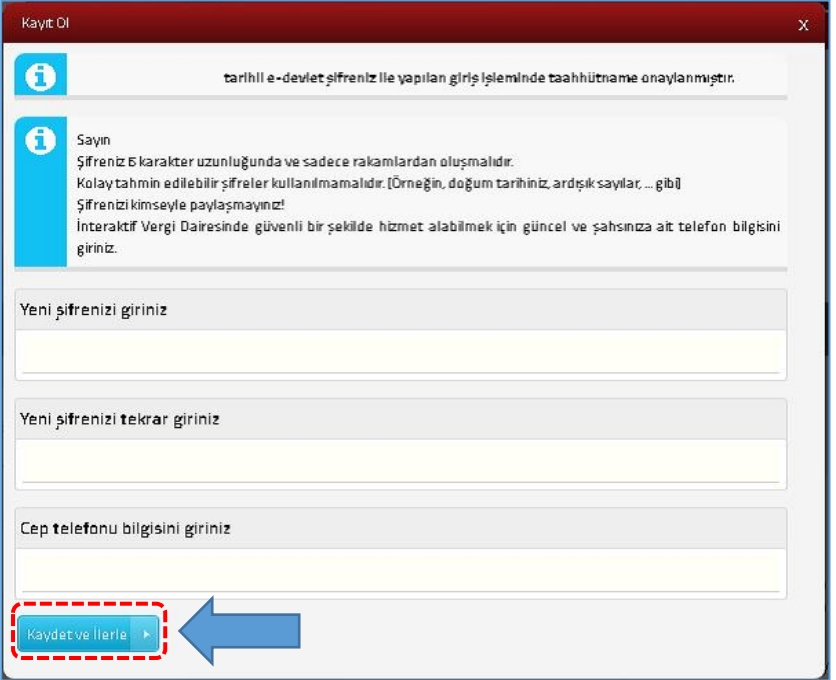

Kayıt işleminizin tamamlanmasıyla birlikte açılan ekranda size kullanıcı kodunuz bildirilir. Ayrıca kullanıcı kodunuza, sisteme giriş yaptıktan sonra **Sicil Bilgilerim** menüsünden de erişebilirsiniz.

İnteraktif Vergi Dairesi'ne T.C. Kimlik No/Vergi No/Kullanıcı Kodu ve şifreniz ile giriş sağlayarak hizmetlerimizden 7 gün 24 saat faydalanabilirsiniz.

# **"Şimdi Vergi Daireniz Yanı Başınızda"**